# **KYeCourts Release Note** December 2020

This release document discusses enhanced functionality and product upgrades for KYeCourts which improve overall usability.

# **Contents**

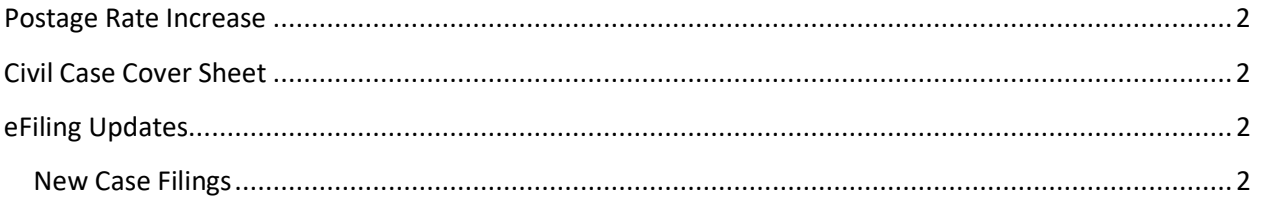

<span id="page-1-0"></span>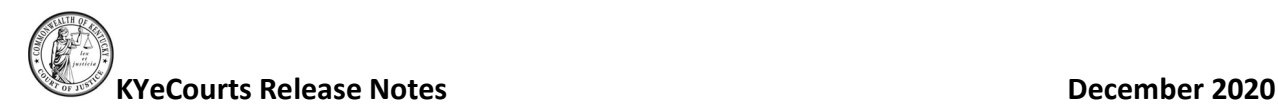

## **Postage Rate Increase – Effective 1/1/2021**

eFiling postage costs are increasing to better align with the actual postage costs for certified mail packages. Rates will include cost for additional weight (oz) as calculated by the USPS. The new rates are effective 1/1/2021. This includes postage calculations for Secretary of State and Secretary of State Restricted as well as Certified Mail.

The following are the new rates for 2021:

### **Certified Mail Rate: \$11.85**

+ \$0.50 for small package + \$0.15/oz +\$1.00 for medium packages + \$0.20/oz +\$7.75 for large packages (flat rate)

### **SOS**

- + \$12.50 Postage
- + \$15.45 Restricted Delivery/Statutory Fee

+ \$0.50 for small package + \$0.15/oz

+\$1.00 for medium packages + \$0.20/oz

+\$7.75 for large packages (flat rate)

## <span id="page-1-1"></span>**Civil Case Cover Sheet**

The Supreme Court has approved the use of a civil cover sheet to improve the collection of court data. Under Supreme Court [Administrative](https://gcc01.safelinks.protection.outlook.com/?url=https%3A%2F%2Fkycourts.gov%2Fcourts%2Fsupreme%2FRules_Procedures%2F201917.pdf&data=04%7C01%7CMalissaCarman-Goode%40KYCOURTS.NET%7C024fef192c5f4f47535e08d8a1d77307%7C56e9b0b51da640f9ad00f944fd870af4%7C0%7C0%7C637437294002344542%7CUnknown%7CTWFpbGZsb3d8eyJWIjoiMC4wLjAwMDAiLCJQIjoiV2luMzIiLCJBTiI6Ik1haWwiLCJXVCI6Mn0%3D%7C1000&sdata=uPCQglMRPc8P9xgz84ES%2FCvq6Lv7IXw2883hdHc1jo8%3D&reserved=0) Order 2019-17, the use of the civil cover sheet will become mandatory on Jan. 1, 2021. You can find the cover sheet [here.](https://gcc01.safelinks.protection.outlook.com/?url=https%3A%2F%2Fkycourts.gov%2Fresources%2Flegalforms%2FLegalForms%2F104.pdf&data=04%7C01%7CMalissaCarman-Goode%40KYCOURTS.NET%7C024fef192c5f4f47535e08d8a1d77307%7C56e9b0b51da640f9ad00f944fd870af4%7C0%7C0%7C637437294002354496%7CUnknown%7CTWFpbGZsb3d8eyJWIjoiMC4wLjAwMDAiLCJQIjoiV2luMzIiLCJBTiI6Ik1haWwiLCJXVCI6Mn0%3D%7C1000&sdata=o7H8z9e9%2FfwBlTfUti7hbAqqi3nviLlRDalE0uv6CPQ%3D&reserved=0) The cover sheet will expand the number of case types tracked by the Kentucky Court of Justice to ensure proper identification of civil case types and support uniform data collection statewide.

## <span id="page-1-2"></span>**eFiling Updates**

eFiling has been updated to capture the case type for all civil filings electronically and the civil case cover sheet is not necessary to be uploaded as part of the eFiling. eFilers will select the case type from the new drop box on designated eFiling actions beginning January 1st.

## <span id="page-1-3"></span>**New Case Filings**

- 1. Click the eFile menu in the top tool bar and select *New Case*.
- 2. Select the Case Category from the '*What would you like to file?*' dropdown menu.
- 3. Select a case action type from the '*Select the most appropriate option.*' Drop-down menu.

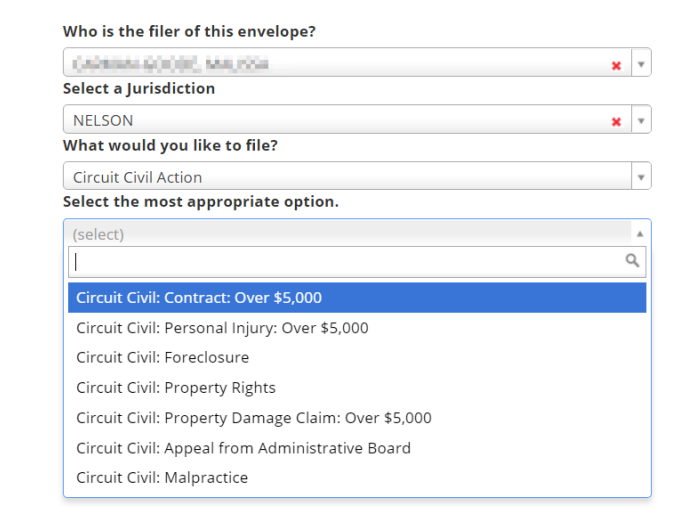

## Enter Filer identification information and click <Next>.

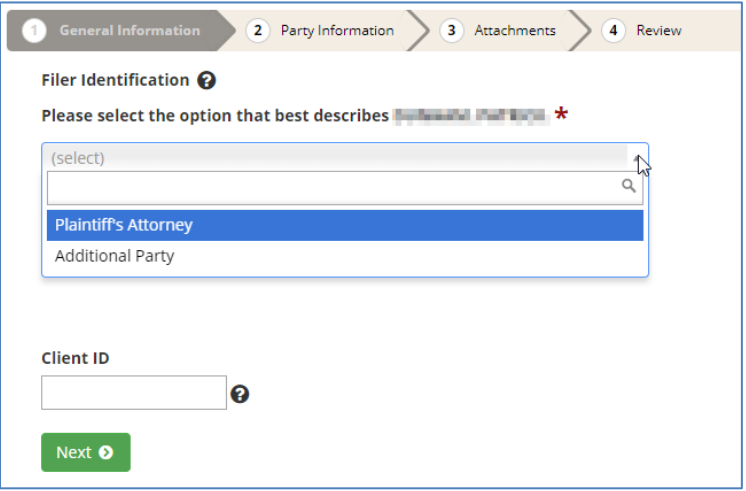

4. Select the case type that applies to the case you are filing.

Please select the case type that applies to this case.  $\bigstar$ 

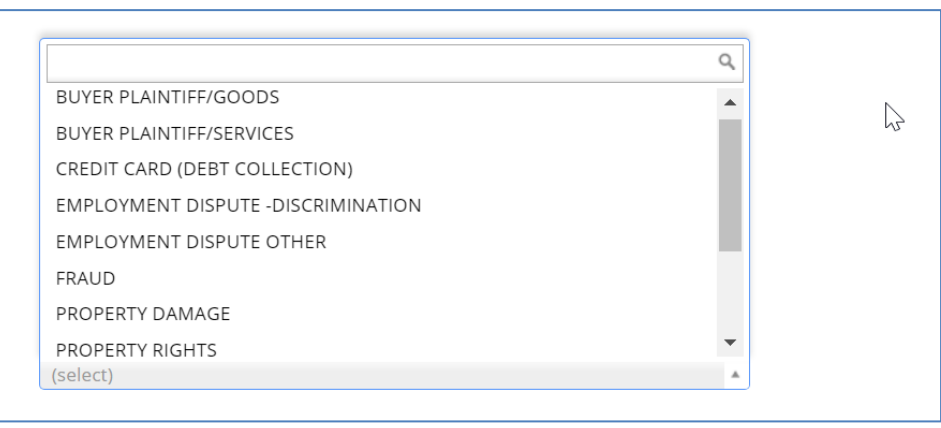

Please select the case type that applies to this case.  $\bigstar$ 

**FRAUD**  $\mathbf{x}$   $\mathbf{v}$ Fraud: Cases alleging the intention wisrepresentation of fact for the purpose of financial or legal gain. [Similar terminology: bad faith] Note: Although certain aspects of contract fraud are, by nature, tortious, these cases should be counted among contract cases for the purpose of statistical reporting.

#### 5. Enter Party Information for Plaintiff and Defendant.

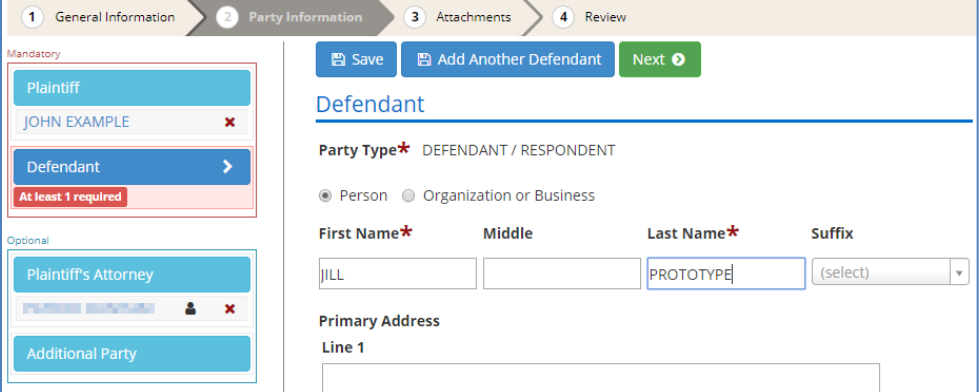

- 6. Add attachments.
- 7. Review the case information and submit case.

If you have questions, please contact Support Services at: 502-573-2350 x 50109.